# Configurazione e risoluzione dei problemi di accesso guest e host in CMS Spaces  $\overline{\phantom{a}}$

## Sommario

Introduzione **Prerequisiti Requisiti** Componenti usati Premesse **Configurazione** 1) Configurazione con URI diversi **Verifica** 2) Configurazione con gli stessi URI ma PIN/passcode host e non vuoti **Verifica** 3) Configurazione utilizzando gli stessi URI con combinazione di PIN guest vuoto e PIN host non vuoto **Verifica** 4) Un utente ospite è membro dello spazio e autorizzato tramite accesso webRTC, gli utenti ospiti si uniscono al meeting con callID. Lo stesso URI e lo stesso callID vengono utilizzati dai partecipanti guest e host con PIN/passcode vuoti o non vuoti per gli utenti guest **Verifica** Risoluzione dei problemi Informazioni correlate

## Introduzione

In questo documento viene descritto come configurare l'accesso guest e host negli spazi del Cisco Meeting Server (CMS) utilizzando i comandi API.

## **Prerequisiti**

## **Requisiti**

Cisco raccomanda la conoscenza dei seguenti argomenti:

- Cisco Meeting Server (CMS) con spazi impostati e in grado di effettuare chiamate
- Client API (come Poster, Postman) o
- [Guida API CMS](/content/en/us/support/conferencing/meeting-server/products-programming-reference-guides-list.html)

### Componenti usati

Le informazioni di questo documento si basano sulla versione 2.1 di CMS

Le informazioni discusse in questo documento fanno riferimento a dispositivi usati in uno specifico ambiente di emulazione. Se la rete è operativa, valutare attentamente eventuali conseguenze derivanti dall'uso dei comandi.

## Premesse

Il documento delinea i tipi di scenari:

- I partecipanti guest e host utilizzano URI o ID chiamata diversi
- $\bullet$  Lo stesso URI viene utilizzato dai partecipanti guest e host in cui la differenziazione viene effettuata in base al PIN o al passcode (entrambi non vuoti)
- Lo stesso URI viene utilizzato dai partecipanti guest e host in cui la differenziazione viene effettuata in base al PIN o all'immissione del passcode (combinazione di vuoto/non vuoto)
- $\bullet$  Un utente host è membro dello spazio e autorizzato tramite accesso a webRTC, gli utenti guest partecipano alla riunione con callID. Lo stesso URI e lo stesso callID vengono utilizzati dai partecipanti guest e host con PIN/passcode vuoti o non vuoti per gli utenti guest

## **Configurazione**

Ci sono quattro possibilità di differenziazione tra Guest e Host partecipanti in CMS, descritti nei successivi 4 esempi, e sono principalmente basati su diversi callLegProfiles che determinano il comportamento in-call per quei partecipanti che si uniscono nello spazio.

In primo luogo, viene spiegato il metodo utilizzando un URI (o call-ID) diverso per i partecipanti ospiti e gli ospiti, e successivamente viene aggiunto utilizzando passcode (o timeout) diversi sullo stesso URI, per fare la distinzione tra i partecipanti ospiti e gli ospiti. Il terzo metodo di immissione di un timeout o di un PIN vuoto per gli utenti guest è stato introdotto come nuova funzionalità in CMS 2.1, come mostrato nella sezione 2.4 delle [note di rilascio.](/content/dam/en/us/td/docs/conferencing/ciscoMeetingServer/Release_Notes/Version-2-1/Cisco-Meeting-Server-Release-Notes-2-1-12.pdf) Il quarto metodo spiega come impostare l'accesso come Guest e Host sugli spazi con proprietari/membri assegnati e come rendere il membro dello spazio (proprietario) l'host dello spazio.

## 1) Configurazione con URI diversi

Questa è la configurazione di base disponibile prima della versione CMS 2.1 ed è la stessa di un ID chiamata diverso. Per differenziare l'accesso di un ospite o di un host sullo stesso spazio, è necessario eseguire i passaggi successivi:

- 1. Crea un callLegProfile guest (needActivation = true)
- 2. Creare un callLegProfile host (needActivation = false)
- 3. Assegna il callLegProfile guest a uno spazio nuovo o esistente (metodo di accesso predefinito)
- 4. Creare un nuovo **accessMethod** nello stesso spazio con un **URI** diverso (e call-ID) e assegnarvi l'host callLegProfile

### Passaggio 1. Creare un callLegProfile guest (needActivation = true).

Un callLegProfile determina il comportamento durante la chiamata e per impostazione predefinita viene assegnato il comportamento ospite durante la chiamata allo spazio in modo che sia possibile in seguito disporre di un metodo di accesso diverso nello stesso spazio e consentire

all'host di partecipare.

Nota: È inoltre possibile assegnare questo valore a livello di tenant (/api/v1/tenants/<tenant-ID>) o a livello di sistema (/api/v1/system/profiles), ad esempio per applicare questo valore a tutti gli spazi (o per tenant), indipendentemente da come viene visualizzato nello spazio stesso. Tenere presente che l'allocazione più specifica di callLegProfile viene presa in considerazione per il comportamento in chiamata.

Il parametro needActivation è il più importante per il comportamento ospite/ospite poiché, se impostato su true, il partecipante non è in grado di ricevere o contribuire con audio e video fino a quando uno o più partecipanti full/activator (host) non si uniscono. Altri parametri su callLegProfile sono disponibili nella sezione 8.4.3 della [guida API](/content/dam/en/us/td/docs/conferencing/ciscoMeetingServer/Reference_Guides/Version-2-2/Cisco-Meeting-Server-API-Reference-Guide-2-2.pdf), in cui possono essere rilevanti anche quelli mostrati in questa configurazione (a seconda dei requisiti):

- presentazioneContributoConsentito
- Disattiva audio rx
- rxVideoMute
- deactivationMode (disattiva Disconnessione | | keepActivated) e deactivationModeTime [azione da eseguire quando l'ultimo attivatore esce dalla chiamata]

Per creare il callLegProfile guest, eseguire una richiesta POST in /api/v1/callLegProfiles con i parametri preferiti e il parametro needActivation impostato su true in modo da poter eseguire una richiesta GET su tale callLegProfile-ID in seguito con questo risultato, ad esempio:

**needsActivation**>true needsActivation>

< *deactivationMode*>deactivate deactivationMode>

Prendere nota di callLegProfile-ID come indicato in grassetto in quanto deve essere applicato allo spazio del passaggio 3 per l'accesso guest (predefinito).

#### Passaggio 2. Creare un host callLegProfile (needActivation = false).

In modo analogo, creare l'host callLegProfile per il comportamento in-call dell'host. Vengono applicati gli stessi parametri indicati in precedenza, sebbene sia possibile selezionarli in base alle proprie preferenze e requisiti. L'elemento principale, in questo caso, è l'impostazione del parametro needActivation su false per assegnargli il ruolo host.

Èpossibile crearlo tramite una richiesta POST in /api/v1/callLegProfiles con i parametri preferiti e il parametro needActivation impostato su false in modo che sia possibile eseguire una richiesta GET in tale callLegProfile-ID successivamente con il risultato seguente, ad esempio:

**needsActivation**>

Prendere nota di callLegProfile-ID come indicato in grassetto in quanto deve essere applicato allo spazio accessMethod al passaggio 4 per l'accesso host.

Passaggio 3. Assegnare il callLegProfile guest a uno spazio nuovo o esistente (accessMethod predefinito).

Eseguire un comando PUT su uno spazio esistente (/api/v1/coSpaces/<coSpace-ID>) per adattare lo spazio o un comando POST su /api/v1/coSpaces per crearne uno nuovo con il parametro guest callLegProfile creato nel passaggio 1 come comportamento in-call per tale spazio. È inoltre possibile impostare i parametri URI, passcode e call-ID per tale spazio come indicato nella sezione 6.2 della [guida API.](/content/dam/en/us/td/docs/conferencing/ciscoMeetingServer/Reference_Guides/Version-2-2/Cisco-Meeting-Server-API-Reference-Guide-2-2.pdf)

Eseguire una richiesta GET su tale spazio (/api/v1/coSpaces/<coSpace-ID>) per verificare che callLegProfile guest sia associato a tale spazio, nonché il valore URI e call-ID. Un output di esempio con questo esempio creato callLegProfile guest nel passaggio 1 è questo con un valore URI guest.space e call-ID di 628821815 (senza passcode impostato):

```
uricallIdcallLegProfile>
```

```
 d4bfe12d-68cd-41c0-a671-48395ee170ab
```
callLegProfile>

Prendere nota dello spazio-ID contrassegnato in grassetto in quanto deve essere utilizzato per creare l'accessMethod su quello spazio specifico nel passaggio 4.

Passaggio 4. Creare un nuovo accessMethod in tale spazio con un URI (e un call-ID) diverso e assegnarvi l'host callLegProfile.

Si desidera creare un modo diverso per accedere allo spazio rispetto all'accesso guest, che è attualmente quello predefinito. A tale scopo, è necessario specificare un accessMethod sullo spazio stesso mediante un comando POST su /api/v1/coSpaces/<coSpace-ID>/accessMethods dove coSpace-ID è il valore contrassegnato in grassetto al passaggio 3 (7cc797c9-c0a8-47cfb519-8dc5a01f1ade) al quale viene applicato il callLegProfile del passaggio 2, nonché i diversi URI e call-ID.

Dopo una richiesta GET per il metodo di accesso dello spazio (/api/v1/coSpaces/<coSpace-ID>/accessMethods/<accessMethod-ID>), è necessario essere in grado di visualizzare un tipo di output simile a questo, in cui è possibile visualizzare un URI (host.space) e un call-ID (888) diversi dal metodo di accesso predefinito dello spazio e dall'host callLegProfile appositamente associato impostato nel passaggio 2:

#### **7306d2c1-bc15-4dbf-ab4a-1cbdaabd1912**

callLegProfile>

#### Verifica

Ora è possibile accedere alla stessa riunione:

• Come ospite

 - chiamando l'URI guest.space (seguito dal dominio configurato nelle regole di corrispondenza chiamate)

- immettendo il valore call-ID 628821815 tramite IVR o WebRTC join (senza passcode)

• Come host

 - chiamando l'URI host.space (seguito dal dominio configurato nelle regole di corrispondenza chiamate)

- immettendo il valore 888 dell'ID chiamata tramite un join IVR o WebRTC (senza passcode)

Quando ci sono solo ospiti uniti allo spazio, tutti sono messi in una sala di attesa in attesa che l'host si unisca a loro. Una volta che un ospite si unisce, tutti gli ospiti e gli ospiti sono messi in conferenza. Se non ci sono più host uniti nello spazio ma ancora alcuni ospiti, questi tornano alla schermata di benvenuto come da configurazione di deactivate sul parametro deactivationMode sul guest callLegProfile come mostrato nel Passo 1.

### 2) Configurazione con gli stessi URI ma PIN/passcode host e non vuoti

Questa configurazione è simile a quella dell'esempio precedente ed è disponibile anche prima di CMS 2.1. Richiede sia al guest che all'host di immettere un PIN o un passcode non vuoto in modo che sia possibile effettuare una differenziazione in base al numero di caratteri che compongono lo stesso URI.

I passaggi di configurazione sono molto simili all'esempio di configurazione precedente:

- 1. Crea un callLegProfile guest (needActivation = true)
- 2. Creare un callLegProfile host (needActivation = false)
- 3. Assegnare il callLegProfile guest a uno spazio nuovo o esistente specificando un codice di accesso guest (PIN) (metodo di accesso predefinito)
- 4. Creare un nuovo **accessMethod** nello stesso spazio con lo stesso **URI (call-ID** diverso) e assegnargli il callLegProfile host includendo un passcode (PIN)

Passaggio 1. Creare un callLegProfile guest (needActivation = true).

Èpossibile utilizzare la stessa configurazione dell'esempio precedente 1 e persino la stessa

### chiamataLegProfile guest (d4bfe12d-68cd-41c0-a671-48395ee170ab).

Passaggio 2. Creare un callLegProfile host (needActivation = false)

Èpossibile usare la stessa configurazione dell'esempio precedente 1 e anche la stessa configurazione host callLegProfile (7306d2c1-bc15-4dbf-ab4a-1cbdabd1912).

Passaggio 3. Assegnare il callLegProfile guest a uno spazio nuovo o esistente specificando un codice di accesso guest (PIN) (che corrisponde al metodo di accesso predefinito).

Analogamente, è possibile eseguire un'operazione PUT su uno spazio esistente (/api/v1/coSpaces/<cospace-ID>) o un'operazione POST per creare un nuovo spazio (/api/v1/coSpaces) con i parametri desiderati per l'URI, il passcode e il call-ID, ad esempio, nonché il callLegProfile guest (dal passaggio 1) assegnato a tale spazio in base alla sezione 6.2 della [guida API.](/content/dam/en/us/td/docs/conferencing/ciscoMeetingServer/Reference_Guides/Version-2-2/Cisco-Meeting-Server-API-Reference-Guide-2-2.pdf)

Se si esegue una richiesta GET su tale spazio, è necessario essere in grado di visualizzare un tipo di output simile a quello riportato di seguito in cui vengono visualizzati un URI di guestpin.space, un call-ID di 189, il callLegProfile guest creato in precedenza e un passcode di 789:

*uricallId***callLegProfile**>

**d4bfe12d-68cd-41c0-a671-48395ee170ab**

callLegProfile><

**passcode**>789

passcode>

Prendere nota dello spazio-ID contrassegnato in grassetto in quanto deve essere utilizzato per creare l'accessMethod su quello spazio specifico nel passaggio 4.

Passaggio 4. Creare un nuovo accessMethod in tale spazio con lo stesso URI (call-ID diverso) e assegnargli il callLegProfile dell'host includendo un passcode (PIN) dell'host.

In questo spazio è anche possibile creare un diverso metodo di accesso per gli host (poiché il callLegProfile guest è assegnato allo spazio stesso come opzione di join predefinita), proprio come nel primo esempio di configurazione. A tale scopo, è necessario utilizzare un comando POST su /api/v1/coSpaces/<coSpace-ID>/accessMethods con il valore coSpace-ID per il nostro spazio 22d9f4ca-8b88-4d11-bba9-e2a2f7428c46 evidenziato nel passaggio precedente. Con questo comando POST è possibile fornire parametri diversi, quali URI (guestpin.space, lo stesso di quello originale), call-ID (889), host callLegProfile come definito nel passaggio 2 e passcode

host o PIN (in questo caso 1234).

Se si esegue una richiesta GET su tale accessMethod, è necessario essere in grado di visualizzare un tipo di output simile che mostri lo stesso URI di guestpin.space, un call-ID di 889, il riferimento callLegProfile dell'host e il PIN dell'host di 1234:

```
uricallIdpasscode>1234
        passcode><
    callLegProfile>
    7306d2c1-bc15-4dbf-ab4a-1cbdaabd1912
        callLegProfile>
```
### **Verifica**

Ora è possibile accedere alla stessa riunione:

• Come ospite

 - chiamando l'URI guestpin.space (seguito dal dominio come configurato nelle regole di corrispondenza chiamate) e immettendo il PIN 789

- immettendo il valore call-ID 189 tramite IVR o WebRTC join con PIN 789

• Come host

 - chiamando l'URI guestpin.space (seguito dal dominio come configurato nelle regole di corrispondenza chiamate) e immettendo il PIN 1234

- immettendo il valore call-ID 889 tramite IVR o WebRTC join con PIN 1234

Quando ci sono solo ospiti uniti allo spazio, tutti sono messi in una sala di attesa in attesa che l'host si unisca a loro. Una volta che un ospite si unisce, tutti gli ospiti e gli ospiti sono messi in conferenza. Se non ci sono più host uniti nello spazio ma ancora alcuni ospiti, questi tornano alla schermata di benvenuto come da configurazione di deactivate sul parametro deactivationMode sul guest callLegProfile come mostrato nel Passo 1.

### 3) Configurazione utilizzando gli stessi URI con combinazione di PIN guest vuoto e PIN host non vuoto

Questa configurazione è disponibile solo a partire dalla versione 2.1 di CMS in avanti a causa di alcuni comandi API appena aggiunti di passcodeMode e passcodeTimeout nella sezione callProfile. In questo modo, è possibile inserire un PIN vuoto (immettendo # o timeout) mentre

l'host dispone di un PIN per accedere allo spazio e attivarlo. Il callProfile controlla l'esperienza in chiamata per le chiamate SIP (incluso Lync) e pertanto non è applicabile ai client CMA (sia thick client che WebRTC).

I passaggi di configurazione sono simili a quelli dell'esempio 2, con l'aggiunta del profilo di chiamata:

- 1. Crea un callLegProfile guest (needActivation = true)
- 2. Creare un callLegProfile host (needActivation = false)
- 3. Creare un callProfile con la configurazione passcodeMode desiderata e passcodeTimeout
- 4. Assegnare **callLegProfile** e **callProfile** guest del passaggio 3 a uno spazio nuovo o esistente specificando un codice di accesso guest (PIN) (metodo di accesso predefinito)
- 5. Creare un nuovo accessMethod nello stesso spazio con lo stesso URI (call-ID diverso) e assegnargli il callLegProfile host includendo un passcode (PIN)

Poiché le configurazioni sono identiche agli esempi di configurazione 1 e 2, esistono riferimenti a tali configurazioni. In realtà per il test è stato utilizzato lo stesso spazio dell'esempio 2, ma aggiunto con callProfile.

Passaggio 1. Creare un callLegProfile guest (needActivation = true).

Èpossibile utilizzare la stessa configurazione dell'esempio precedente 1 e persino la stessa funzione guest callLegProfile (d4bfe12d-68cd-41c0-a671-48395ee170ab).

Passaggio 2. Creare un host callLegProfile (needActivation = false).

Come dimostrato, è possibile utilizzare la stessa configurazione dell'esempio precedente 1 e anche lo stesso host callLegProfile (7306d2c1-bc15-4dbf-ab4a-1cbdabd1912).

Passaggio 3. Creare un callProfile con la configurazione passcodeMode e passcodeTimeout desiderata.

Èpossibile creare un callProfile che determina l'esperienza in chiamata per le chiamate SIP (incluso Lync). Qui ci sono alcune possibili configurazioni, come ad esempio consentire la registrazione o lo streaming o il limite massimo di partecipanti, ma l'attenzione qui è concentrata sulle nuove API aggiunte da CMS 2.1 relative alla gestione del passcode. Gli altri parametri sono disponibili nella sezione 8.2 della [guida API.](/content/dam/en/us/td/docs/conferencing/ciscoMeetingServer/Reference_Guides/Version-2-3/Cisco-Meeting-Server-API-Reference-Guide-2-3.pdf)

Il comportamento del passcode è determinato da due parametri:

### • passcodeMode

 - obbligatorio : l'IVR attende per sempre che un utente immetta il PIN o il numero per un PIN vuoto (per gli ospiti)

- timeout : l'IVR attende un periodo di *passcodeTimeout* di secondi prima che il partecipante immetta il PIN e, se non è stata effettuata alcuna immissione entro tale periodo, presuppone che sia stato immesso un PIN vuoto (#)

• *passcodeTimeout: deve essere impostato solo quando* passcodeMode è impostato su timeout e controlla il periodo di tempo prima di interpretare il passcode come vuoto

Per creare callProfile, eseguire un comando POST su /api/v1/callProfiles (o PUT su /api/v1/callProfiles/<callProfile-ID> se si desidera modificarne uno esistente) con i parametri desiderati per passcodeMode e passcodeTimeout. Se si esegue un comando GET su callProfile specifico, è necessario ottenere un tipo di risultato simile, ad esempio se la modalità è stata impostata come timeout e un valore di timeout di 5 secondi:

**passcodeMode**>timeout passcodeMode>< **passcodeTimeout**>5 passcodeTimeout>

Prendere nota di callProfile-ID come indicato in grassetto perché deve essere utilizzato per assegnare allo spazio per avere questo comportamento durante la chiamata nel passaggio 4.

Passaggio 4. Assegnare i parametri callLegProfile e callProfile guest del passaggio 3 a uno spazio nuovo o esistente specificando un codice di accesso guest (PIN) (che è il metodo di accesso predefinito).

Analogamente, è possibile eseguire un'operazione PUT su uno spazio esistente (/api/v1/coSpaces/<cospace-ID>) o un'operazione POST per creare un nuovo spazio (/api/v1/coSpaces) con i parametri desiderati per l'URI e call-ID, ad esempio, nonché per l'elemento guest callLegProfile (dal passaggio 1). La differenza rispetto agli esempi precedenti è rappresentata dal callProfile del passaggio 3 e dal fatto che non è stato assegnato alcun passcode.

Se si esegue una richiesta GET su tale spazio, è necessario essere in grado di visualizzare un tipo di output simile a quello dell'esempio, in cui viene visualizzato l'URI di guestpin.space, un call-ID di 189, il callLegProfile guest creato in precedenza e il callProfile impostato nel passaggio 3:

*uricallId***callLegProfile**>

**d4bfe12d-68cd-41c0-a671-48395ee170ab**

callLegProfile><

**callProfile**>

**4b0eff60-e4aa-4303-8646-a7e800a4eac6**

callProfile>

Prendere nota dell'ID dello spazio contrassegnato in grassetto in quanto deve essere utilizzato per creare l'accessMethod su quello spazio specifico nel passaggio 5.

Passaggio 5. Creare un nuovo accessMethod nello stesso spazio con lo stesso URI (call-ID diverso) e assegnarvi l'host callLegProfile includendo un passcode host (PIN).

In questo spazio è anche possibile creare un diverso metodo di accesso per gli host (poiché il callLegProfile guest è assegnato allo spazio stesso come opzione di join predefinita), proprio come nel primo esempio di configurazione. A tale scopo, viene utilizzato un comando POST su /api/v1/coSpaces/<coSpace-ID>/accessMethods in cui il valore coSpace-ID viene sostituito con il valore 22d9f4ca-8b88-4d11-bba9-e2a2f7428c46 come evidenziato nel passaggio precedente per questo caso. Con questo comando POST, è possibile fornire parametri diversi come URI (guestpin.space, lo stesso di quello originale), call-ID (889), host callLegProfile come definito nel passaggio 2 e il passcode host o PIN (1234 in questo caso).

Se si esegue una richiesta GET su tale accessMethod, è necessario essere in grado di visualizzare un tipo di output simile che mostri lo stesso URI di guestpin.space, un call-ID di 889, il riferimento callLegProfile dell'host e il PIN dell'host di 1234:

*uricallId***passcode**>1234

passcode><

**callLegProfile**>

**7306d2c1-bc15-4dbf-ab4a-1cbdaabd1912**

callLegProfile>

#### **Verifica**

Ora è possibile accedere alla stessa riunione:

• Come ospite

 - chiamando l'URI guestpin.space (seguito dal dominio come configurato nelle regole di corrispondenza chiamate) e immettendo # come PIN o lasciandolo scadere dopo 5 secondi

- immettendo il valore call-ID 189 tramite IVR o WebRTC join

• Come host

 - chiamando l'URI guestpin.space (seguito dal dominio come configurato nelle regole di corrispondenza chiamate) e immettendo il PIN 1234

### 4) Un utente ospite è membro dello spazio e autorizzato tramite accesso webRTC, gli utenti ospiti si uniscono al meeting con callID. Lo stesso URI e lo stesso callID vengono utilizzati dai partecipanti guest e host con PIN/passcode vuoti o non vuoti per gli utenti guest

Per differenziare l'accesso Guest/Host sullo stesso spazio per i membri e i non membri dello spazio, è necessario eseguire i passi successivi:

- 1. Crea un callLegProfile guest(needActivation = true)
- 2. Creare un callLegProfile host(needActivation = false)
- 3. Assegna il **callLegProfile** del guest a uno spazio nuovo o esistente (metodo di accesso predefinito)
- 4. Creare un nuovo **accessMethod** nello stesso spazio con lo stesso **URI** (e call-ID) e assegnarvi l'host callLegProfile
- 5. Assegnare sownerJID dell'utente allo stesso spazio. (se non assegnato)
- 6. Aggiungere l'ID proprietario come utente membro allo stesso spazio e assegnare hostcallLegProfila a tale utente membro

Passaggio 1. Creare un callLegProfile guest (needActivation = true).

Nell'esempio viene utilizzata la stessa configurazione dell'esempio precedente 1 e la funzione guest callLegProfile (bfe7d07f-c7cb-4e90-a46e-4811bbaf6978).

Prendere nota di callLegProfile-ID come indicato in grassetto in quanto deve essere applicato allo spazio del passaggio 3 per l'accesso guest.

Passaggio 2. Creare un callLegProfile host (needActivation = false)

Nell'esempio viene utilizzata la stessa configurazione dell'esempio precedente 1 e dell'host callLegProfile (0e76e943-6d90-43df-9f23-7f1985a74639).

Prendere nota di callLegProfile-ID come indicato in grassetto in quanto deve essere applicato allo spazio accessMethod al passaggio 4 per l'accesso host e al membro di coSpace al passaggio 6.

Passaggio 3. Assegnare il callLegProfile guest a uno spazio nuovo o esistente (essendo il metodo di accesso predefinito).

Eseguire un comando PUT su uno spazio esistente (/api/v1/coSpaces/<coSpace-ID>) per adattare lo spazio o un comando POST su /api/v1/coSpaces per crearne uno nuovo con il parametro guest callLegProfile creato nel passaggio 1 come comportamento in-call per tale spazio. È inoltre possibile impostare i parametri URI e call-ID per tale spazio in base alle proprie esigenze, come indicato nella sezione 6.2 della [guida alle API.](/content/dam/en/us/td/docs/conferencing/ciscoMeetingServer/Reference_Guides/Version-2-6/Cisco-Meeting-Server-API-Reference-Guide-2-6.pdf)

Eseguire una richiesta GET su tale spazio (/api/v1/coSpaces/<coSpace-ID>) per verificare che callLegProfile guest sia associato a tale spazio, nonché il valore URI e call-ID. Un output di esempio con questo esempio creato in guest callLegProfile nel passaggio 1 è questo con un valore URI di global e call-ID di 1234 (senza passcode impostato), nonMemberAccessset to true:

```
<coSpace id="96d28acb-86c6-478d-b81a-a37ffb0adafc">
        <name>Global</name>
         <autoGenerated>false</autoGenerated>
         <uri>global</uri>
         <callId>1234</callId>
         <callLegProfile>bfe7d07f-c7cb-4e90-a46e-4811bbaf6978</callLegProfile>
         <nonMemberAccess>true</nonMemberAccess>
         <secret>0w4O2zTTF0WdL4ymF8D0_A</secret>
         <defaultLayout>allEqual</defaultLayout>
```
</coSpace>

Prendere nota dello spazio-ID contrassegnato in grassetto in quanto deve essere utilizzato per creare l'accessMethod su quello spazio specifico nel passaggio 4.

Passaggio 4. Creare un nuovo accessMethod nello spazio con lo stesso URI (e call-ID) e assegnarvi l'host callLegProfile.

Si desidera creare un modo diverso per accedere allo spazio rispetto all'accesso guest, che è attualmente quello predefinito. A tale scopo, specificare un accessMethod sullo spazio stesso tramite un POSTcommand on /api/v1/coSpaces/<coSpace-ID>/accessMethods. In questo caso, il coSpace-ID rappresenta il valore in grassetto contrassegnato nel passaggio 3 (96d28acb-86c6- 478d-b81a-a37ffb0adafc) a cui è applicato l'host callLegProfile del passaggio 2, nonché lo stesso URI e call-ID. È possibile aggiungere un passcode non vuoto per gli host che si connettono tramite callID (senza aver eseguito l'accesso come utente tramite webRTC).

Dopo una richiesta GET per il metodo di accesso allo spazio (/api/v1/coSpaces/<coSpace-ID>/accessMethods/<accessMethod-ID>), è necessario essere in grado di visualizzare un tipo di output simile a questo, in cui è possibile visualizzare lo stesso URI (globale) e call-ID (1234) nonché l'host callLegProfile appositamente associato impostato nel passaggio 2 e il passcode host(12345):

```
<?xml version="1.0" ?>
<accessMethod id="c4ecc16e-945f-4e35-ba03-d9b69107b32c">
         <uri>global</uri>
         <callId>1234</callId>
         <passcode>12345</passcode>
         <callLegProfile>0e76e943-6d90-43df-9f23-7f1985a74639</callLegProfile>
         <secret>kffO1zTTE0feL4fsdf43w_B </secret>
</accessMethod>
```
Passaggio 5. Assegnare il proprietarioJiddello spazio. (se non assegnato). Aggiungere ownerJID allo spazio specificando ownerJid [\(user1@evacanoalone.net](mailto:user1@evacanoalone.net))sullo spazio con aPUTcommand on/api/v1/coSpaces/<coSpace-ID>

Dopo una richiesta GET su quello spazio, è necessario poter verificare che ownerId e ownerJid sono stati assegnati allo spazio:

```
<?xml version="1.0" ?>
<coSpace id="96d28acb-86c6-478d-b81a-a37ffb0adafc">
         <name>Global</name>
         <autoGenerated>false</autoGenerated>
         <uri>global</uri>
         <callId>1234</callId>
         <callLegProfile>bfe7d07f-c7cb-4e90-a46e-4811bbaf6978</callLegProfile>
         <nonMemberAccess>true</nonMemberAccess>
         <ownerId>1d942281-413e-4a2a-b776-91a674c3a5a9</ownerId>
         <ownerJid>user1@evacanoalone.net</ownerJid>
         <secret>0w4O2zTTF0WdL4ymF8D0_A</secret>
```
</coSpace>

Annotare l'ID proprietario (1d942281-413e-4a2a-b776-91a674c3a5a9).

Passaggio 6.Aggiungere l'ID proprietario (1d942281-413e-4a2a-b776-91a674c3a5a9) dal passaggio 5 come utente membro allo spazio e assegnare hostcallLegProfila a tale utente membro. A tale scopo, specificare userJIdandhost callLegProfilsullo spazio stesso (specificando coSpaceID) con un comando POST (/api/v1/coSpaces/<coSpaceID>/coSpaceUsers).Altri parametri su coSpaceUsers sono disponibili nella sezione 6.4.2 della [guida API,](/content/dam/en/us/td/docs/conferencing/ciscoMeetingServer/Reference_Guides/Version-2-6/Cisco-Meeting-Server-API-Reference-Guide-2-6.pdf) in cui possono essere rilevanti anche quelli visualizzati in questa configurazione:

<canDestroy>true</canDestroy>

<canAddRemoveMember>true</canAddRemoveMember>

<canChangeName>true</canChangeName>

<canChangeUri>false</canChangeUri>

<canChangeCallId>false</canChangeCallId>

<canChangePasscode>true</canChangePasscode>

<canPostMessage>true</canPostMessage>

<canDeleteAllMessages>false</canDeleteAllMessages>

<canRemoveSelf>false</canRemoveSelf>

Verificare che l'utente membro sia stato aggiunto allo spazio tramite aGETcommand (/api/v1/coSpaces/<coSpaceID>/coSpaceUsers?)

```
<?xml version="1.0" ?>
<coSpaceUsers total="1">
<coSpaceUser id="1d942281-413e-4a2a-b776-91a674c3a5a9">
<userId>1d942281-413e-4a2a-b776-91a674c3a5a9</userId>
<userJid>user1@evacanoalone.net</userJid>
<autoGenerated>false</autoGenerated>
</coSpaceUser>
</coSpaceUsers>
```
Prendere nota dell'ID utente (se diverso da ownerID modulo passaggio 5). Verificare che l'host callLegProfilesia stato assegnato a coSpaceUser da una richiesta GET che specifica coSpaceIDanduserID (/api/v1/coSpaces/<coSpaceID>/coSpaceUsers/<userID>)

<?xml version="1.0" ?> <coSpaceUser id="1d942281-413e-4a2a-b776-91a674c3a5a9">

```
 <canDestroy>true</canDestroy>
 <canAddRemoveMember>true</canAddRemoveMember>
 <canChangeName>true</canChangeName>
 <canChangeUri>false</canChangeUri>
 <canChangeCallId>false</canChangeCallId>
 <canChangePasscode>true</canChangePasscode>
 <canPostMessage>true</canPostMessage>
 <canDeleteAllMessages>false</canDeleteAllMessages>
 <canRemoveSelf>false</canRemoveSelf>
 <canChangeNonMemberAccessAllowed>true</canChangeNonMemberAccessAllowed>
```

```
 0e76e943-6d90-43df-9f23-7f1985a74639
</coSpaceUser>
```
#### Verifica

Ora è possibile accedere alla stessa riunione:

• Come ospite

 - chiamando l'URI (seguito dal dominio configurato nelle regole di corrispondenza delle chiamate)

- immettendo il valore call-ID 1234 tramite IVR o WebRTC join (senza passcode)

• Come host

 Effettuando l'accesso come utente (membro dello spazio con "host" assegnato callLegProfile, con user1@evacanoalone.net in questo scenario) tramite webRTC e unirsi allo spazio (URI "globale").

 - chiamando l'URI "globale" (seguito dal dominio configurato nelle regole di corrispondenza delle chiamate) e il passcode 12345.

- immettendo il valore call-ID 1234 tramite IVR o WebRTC join (con passcode host 12345)

Quando ci sono solo ospiti uniti allo spazio, tutti sono messi in una sala di attesa in attesa che l'host si unisca a loro. Una volta che un ospite si unisce, tutti gli ospiti e gli ospiti vengono messi nella conferenza. Se non ci sono più host uniti nello spazio ma ancora alcuni ospiti, questi tornano alla schermata di benvenuto come da configurazione di deactivate sul parametro deactivationMode sul guest callLegProfile come mostrato nel Passo 1.

L'host (proprietario/membro) può impostare (modificare/rimuovere) una password per gli ospiti direttamente nell'app WebRTC o disabilitare completamente l'accesso non membro (ospite) per lo spazio:

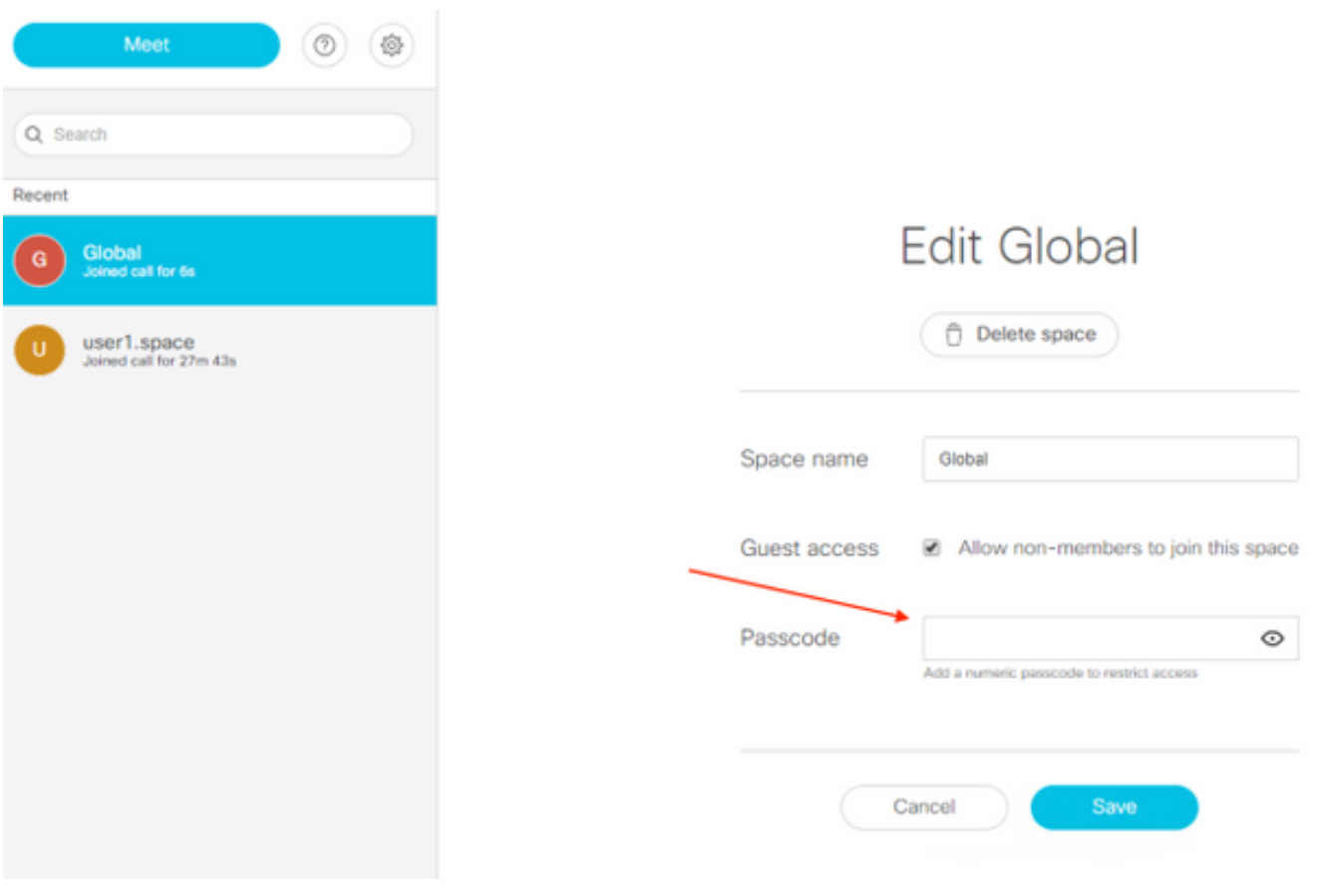

## Risoluzione dei problemi

Le informazioni contenute in questa sezione permettono di risolvere i problemi relativi alla configurazione.

La registrazione di CMS mostra brevemente quando si partecipa come guest o quando il primo host si unisce, ma è meglio verificare utilizzando GET le richieste callProfile, nonché le definizioni callLegProfile guest e host e la relativa allocazione nei rispettivi metodi di accesso (o metodo di accesso predefinito) o a un livello superiore (livello globale o livello tenant).

Èpossibile seguire questa struttura per ottenere tutte le informazioni:

- 1. GET su /api/v1/callProfiles (se viene utilizzato con passcodeMode) >verificare in dettaglio l'ID profilo chiamata desiderato utilizzando GET on /api/v1/callProfiles/<callProfile-ID>
- 2. GET on /api/v1/callLegProfiles >verificare in dettaglio gli ID callLegProfile desiderati di guest e host utilizzando GET on /api/v1/callProfiles/<callProfile-ID>
- 3. GET on /api/v1/coSpaces >verificare in dettaglio l'ID spazio desiderato utilizzando GET on /api/v1/coSpaces/<coSpace-ID>

>verificare che l'callProfile-ID (passaggio 1) e l'guest callLegProfile (passaggio 2) desiderati siano associati a questo spazio

 [in caso contrario, controllare gli elementi meno specifici come il livello tenant (/api/v1/tenants/<tenant-ID>) o globale (/api/v1/system/profiles)]

#### GET on /api/v1/coSpaces/<IDcoSpace>/accessMethods 4.

>verificare in dettaglio l'accessMethod desiderato utilizzando GET on /api/v1/coSpaces/<coSpace-ID>/accessMethods/<accessMethod-ID> per verificare se l'host callLegProfile è assegnato

Nel log CMS mostrato in questo esempio, arrivano i primi due partecipanti ospiti (chiamando 38 da 2000@steven.lab e chiamando 39 da 1060@steven.lab) che si recano nello spazio guestpin.space@acano.steven.lab e quindi l'host si unisce. Si può vedere dal frammento che per gli ospiti ci informa su cosa deve essere fatto con esso (da disattivare) e si può vedere questo comportamento per quelle chiamate cambiare quando l'host (stejanss.movi@steven.lab) si unisce allo spazio (cessando di essere disattivato). Analogamente, è possibile visualizzare di nuovo la stessa registrazione quando gli ospiti si spostano di nuovo nella hall non appena non ci sono più host nello spazio (da disattivare).

2017-02-21 17:48:54.809 Info *call 38*: incoming encrypted SIP call from "sip:2000@steven.lab" to local URI "sip:guestpin.space@acano.steven.lab" 2017-02-21 17:48:54.822 Info call 38: setting up UDT RTP session for DTLS (combined media and control) 2017-02-21 17:48:54.837 Info call 38: compensating for far end not matching payload types 2017-02-21 17:48:54.847 Info sending prompt response (2) to BFCP message 2017-02-21 17:48:54.847 Info call 38: sending BFCP hello as client following receipt of hello when BFCP not active 2017-02-21 17:48:54.883 Warning call 38: replacing pending BFCP message "PrimitiveHelloAck" with "PrimitiveHelloAck" 2017-02-21 17:48:54.883 Info call 38: BFCP (client role) now active 2017-02- 21 17:48:59.294 Info *call 39*: incoming encrypted SIP call from "sip:1060@steven.lab" to local URI "sip:guestpin.space@acano.steven.lab" 2017-02-21 17:48:59.310 Info call 39: setting up UDT RTP session for DTLS (combined media and control) 2017-02-21 17:48:59.323 Info call 39: compensating for far end not matching payload types 2017-02-21 17:48:59.569 Info sending prompt response (2) to BFCP message 2017-02-21 17:48:59.569 Info call 39: sending BFCP hello as client following receipt of hello when BFCP not active 2017-02-21 17:48:59.746 Info call 39: BFCP (client role) now active 2017-02-21 17:49:07.971 Info configuring call **e2264fb0-483f-45bc-a4f3- 5a4ce326e72c to be deactivated** 2017-02-21 17:49:07.972 Info participant "2000@steven.lab" joined space **22d9f4ca-8b88- 4d11-bba9-e2a2f7428c46** (Guest/Host PIN) 2017-02-21 17:49:12.463 Info configuring call **b1b5d433-5ab5-49e1-9ae3-3f4f71703d1b to be deactivated** 2017-02-21 17:49:12.463 Info participant "1060@steven.lab" joined space **22d9f4ca-8b88- 4d11-bba9-e2a2f7428c46** (Guest/Host PIN) 2017-02-21 17:49:12.463 Info conference "Guest/Host PIN": unencrypted call legs now present 2017-02-21 17:49:16.872 Info *call 40*: incoming encrypted SIP call from "sip:stejanss.movi@steven.lab" to local URI "sip:guestpin.space@acano.steven.lab" 2017-02-21 17:49:16.885 Info call 40: setting up UDT RTP session for DTLS (combined media and control) 2017-02-21 17:49:24.260 Info call 40: audio prompt play time out 2017-02-21 17:49:26.670 Info participant *"stejanss.movi@steven.lab" joined* space **22d9f4ca-8b88-4d11-bba9-e2a2f7428c46** (Guest/Host PIN) 2017-02-21 17:49:26.670 Info call **e2264fb0-483f-45bc-a4f3-5a4ce326e72c ceasing to be deactivated** 2017-02-21 17:49:26.670 Info call **b1b5d433-5ab5-49e1-9ae3-3f4f71703d1b ceasing to be deactivated** 2017-02-21 17:49:30.832 Info call 40: ending; remote SIP teardown - connected for 0:14 2017-02-21 17:49:30.833 Info participant *"stejanss.movi@steven.lab" left* space **22d9f4ca-8b88-4d11-bba9-e2a2f7428c46** (Guest/Host PIN) 2017-02-21 17:49:30.833 Info configuring call **e2264fb0-483f-45bc-a4f3-5a4ce326e72c to be deactivated** 2017-02-21 17:49:30.833 Info configuring call **b1b5d433-5ab5-49e1-9ae3-3f4f71703d1b to be deactivated**

## Informazioni correlate

• [Documentazione e supporto tecnico – Cisco Systems](https://www.cisco.com/c/it_it/support/index.html)

• [Documentazione CMS](https://www.cisco.com/c/it_it/support/conferencing/meeting-server/products-installation-and-configuration-guides-list.html)